# Ejemplo de Opción 43 de DHCP para la Configuración de Puntos de Acceso Cisco Aironet en Modo Ligero  $\overline{\phantom{a}}$

# Contenido

Introducción prerrequisitos **Requisitos** Componentes Utilizados **Antecedentes** Opciones DHCP específicas de proveedores **Configurar** Servidor DHCP de Microsoft Cisco 1000 Series AP Otros Puntos de acceso de las livianas de Cisco Servidor Cisco IOS DHCP Cisco Aironet AP (Cisco IOS) 1010/1020/1030/1505/1510) serie del Cisco Aironet de la serie 1000 AP (VxWorks) (SOLAMENTE Servidor DHCP ISC de Linux Cisco Network Registrar DHCP Server Servidor DHCP de Lucent QIP **Verificación Troubleshooting** Información Relacionada

# Introducción

Este documento describe cómo utilizar la opción DHCP 43 y proporciona las configuraciones de muestra para la opción DHCP 43 para los Puntos de acceso ligeros del Cisco Aironet (revestimientos) para estos servidores DHCP:

- Servidor DHCP de la empresa de Microsoft Windows 2008
- Servidor DHCP del <sup>® del</sup> Cisco IOS
- Servidor DHCP del consorcio de los sistemas de Internet de Linux (ISC)
- Cisco Network Registrar DHCP Server
- Servidor DHCP de Lucent QIP

Cuando se despliega una arquitectura unificada tecnología inalámbrica de Cisco, los revestimientos pueden utilizar una opción DHCP específica del vendedor 43 de unirse a los reguladores específicos del Wireless LAN (WLCs) cuando el WLC está en una diversa subred que el REVESTIMIENTO. Refiera al [ejemplo de la configuración básica del regulador y del Lightweight](https://www.cisco.com/c/en/us/support/docs/wireless/4400-series-wireless-lan-controllers/69719-wlc-lwap-config.html) [Access Point del Wireless LAN](https://www.cisco.com/c/en/us/support/docs/wireless/4400-series-wireless-lan-controllers/69719-wlc-lwap-config.html) y al [registro ligero AP \(REVESTIMIENTO\) a un regulador del](https://www.cisco.com/c/en/us/support/docs/wireless-mobility/wireless-lan-wlan/70333-lap-registration.html) [Wireless LAN \(WLC\)](https://www.cisco.com/c/en/us/support/docs/wireless-mobility/wireless-lan-wlan/70333-lap-registration.html) para la información sobre cómo configurar un punto de acceso para unirse a un WLC.

# **Prerequisites**

## Requisitos

Cisco recomienda que tenga conocimiento sobre estos temas:

- El conocimiento básico en Cisco unificó la red de Wireles (CUWN)
- Conocimientos básicos del DHCP

### Componentes Utilizados

Este documento no tiene restricciones específicas en cuanto a versiones de software y de hardware.

La información que contiene este documento se creó a partir de los dispositivos en un ambiente de laboratorio específico. Todos los dispositivos que se utilizan en este documento se pusieron en funcionamiento con una configuración verificada (predeterminada). Si la red está funcionando, asegúrese de haber comprendido el impacto que puede tener cualquier comando.

## **Antecedentes**

### Opciones DHCP específicas de proveedores

El RFC 2132 define dos opciones DHCP relevantes a las opciones específicas de proveedores. Son la opción 60 y la opción 43. La opción DHCP 60 es el Identificador de clase de Proveedor (VCI). El VCI es una cadena de texto que identifica únicamente un tipo de dispositivo del proveedor. Esta tabla enumera el VCIs usado por Cisco AP:

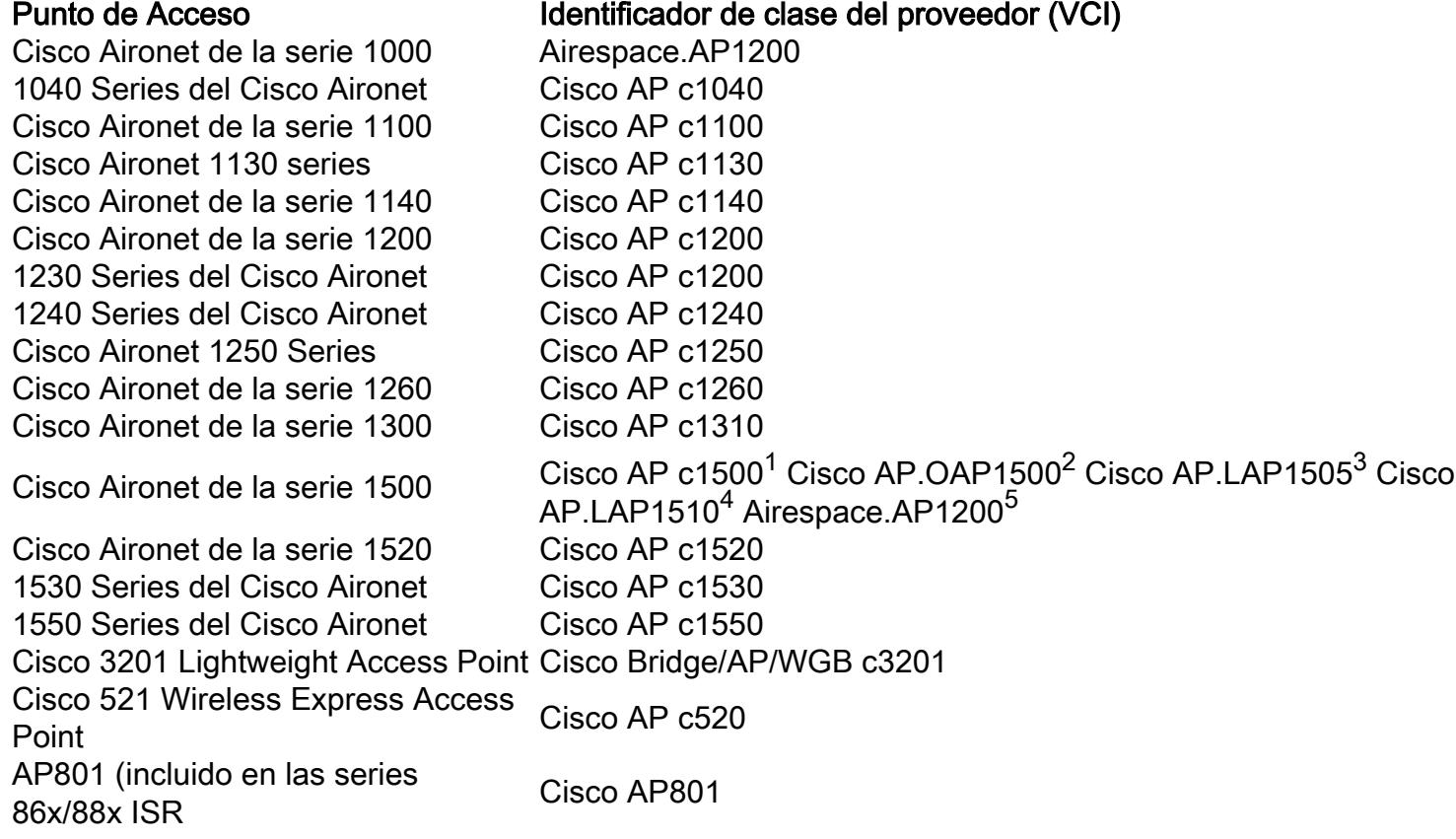

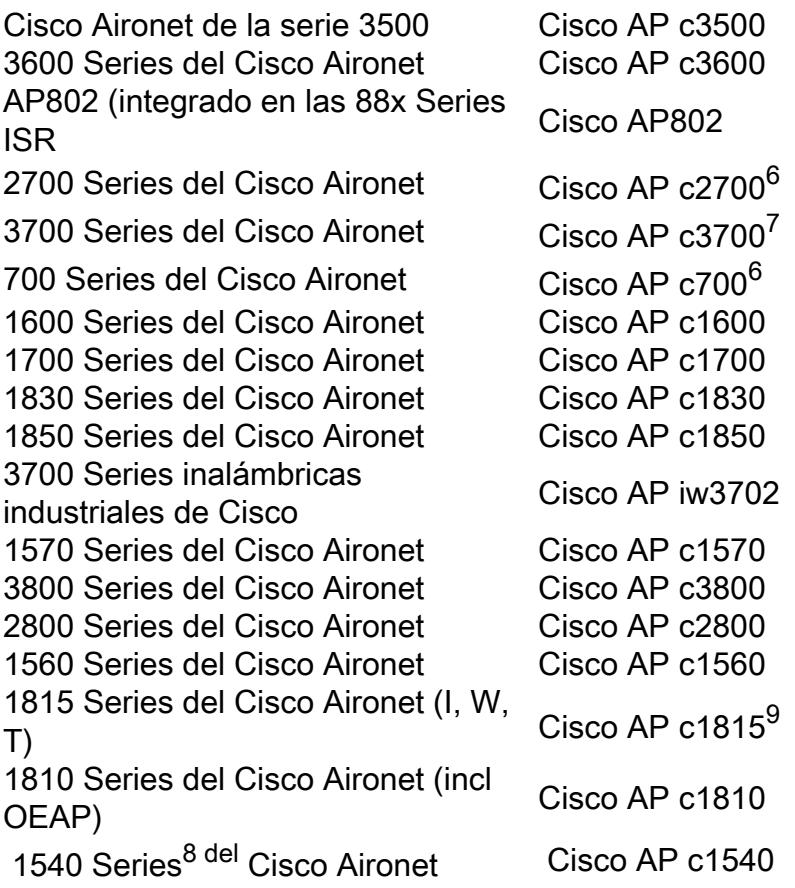

1Any 1500 Series AP que funciona con el software 4.1

<sup>21500</sup> OAP AP que funciona con el software 4.0

<sup>31505</sup> AP modelo que funcionan con el software 4.0

<sup>41510</sup> AP modelo que funcionan con el software 4.0

5Any 1500 Series AP que funciona con el software 3.2

6Any 2700/700/1530 Series AP que funciona con 7.6.120.0 o el software posterior

7Any 3700 Series AP que funciona con 7.6 o el software posterior

81540s que funciona con el código de la fabricación PRE-FCS puede utilizar "Cisco AP el c1560"

91815s que funciona con el código de la fabricación PRE-FCS puede utilizar "Cisco AP el c1810"

También, vea el [matriz de compatibilidad del software de las soluciones de la tecnología](http://www.cisco.com/c/en/us/td/docs/wireless/compatibility/matrix/compatibility-matrix.html) [inalámbrica de Cisco](http://www.cisco.com/c/en/us/td/docs/wireless/compatibility/matrix/compatibility-matrix.html).

La opción 60 se incluida en el DHCP inicial descubre el mensaje que un cliente DHCP transmite en busca de una dirección IP. La opción 60 es utilizada por los clientes DHCP (revestimientos en este caso) para identificarse al servidor DHCP.

Si el Punto de acceso se pide con la opción del proveedor de servicio (AIR-OPT60-DHCP seleccionado), la cadena del VCI para ese Punto de acceso es diferente que ésas enumeradas previamente. La cadena del VCI incluye la opción del proveedor de servicios. Por ejemplo, 1260 con esta opción vuelve esta cadena del VCI: Cisco AP c1260-ServiceProvider.

Si Cisco AP ejecuta 7.0.116.0 o sobre (12.4 (23c) JA2 o arriba) y si una variable de entorno del cargador de arranque (env\_vars) DHCP\_OPTION\_60 Nombrado existe en el flash, el valor se añade al final del fichero al VCI. Si usted pide Cisco AP con la opción del proveedor de servicio, (por abandono) incluye - el sufijo del proveedor de servicios; sin embargo, usted puede incluir otros valores en DHCP\_OPTION\_60 también.

Para facilitar la detección AP de controladores de WLAN que utilicen la opción DHCP 43, el servidor DHCP se debe programar para que devuelva una o más direcciones IP de la interfaz de administración del controlador de WLAN basadas en el VCI del AP. Para hacer esto, programe al servidor DHCP reconocer el VCI para cada tipo del Punto de acceso, y después defina la información del específico del vendedor.

En el servidor DHCP, la información específica del proveedor se asocia a las cadenas de texto del VCI. Cuando el servidor DHCP ve un VCI reconocible en un DHCP descubrir de un Cliente de DHCP, devuelve la información específica asociada del vendedor en su oferta de DHCP al cliente como opción DHCP 43. En el servidor DHCP, la opción 43 se define en cada agrupamiento DHCP (alcance) esa dirección IP de las ofertas a los revestimientos.

El RFC 2132 define que los servidores DHCP deben devolver la información específica del proveedor como opción DHCP 43. El RFC permite que los proveedores definan los códigos de subopciones específicas del proveedor encapsulados entre 0 y 255. Las subopciones se incluyen en la oferta de DHCP mientras que los bloques de tipo-longitud-valor (TLV) se incluyen dentro de la opción 43. La definición de los códigos de subopción y su formato de mensaje relacionado se reserva para los proveedores.

Cuando programan a los servidores DHCP ofrecer los IP Addresses del controlador de WLAN como opción 43 para las Cisco 1000 Series AP el bloque del submarino option TLV se define de esta manera:

- $\cdot$  Tipo 0x66 (decimal 102).
- Longitud: Una cuenta de los caracteres de la cadena de ASCII en el campo de valor. La longitud debe incluir las comas si hay más de un controlador especificado, pero no un terminador cero..
- **Valor:** Una cadena de ASCII terminada no-cero que es una lista separada por coma de reguladores. No se deben incluir espacios en la lista.

Cuando programan a los servidores DHCP ofrecer los IP Addresses del controlador de WLAN mientras que la opción 43 para el otro Cisco Aironet traslapa, el bloque del submarino option TLV se define de esta manera:

- $\cdot$  Tipo 0xf1 (decimal 241).
- Longitud Número de IP Addresses del regulador \* 4.
- **Valor** Lista de las interfaces de administración del WLC, traducida típicamente a los valores hexadecimales.

La semántica de la configuración del servidor DHCP varía en función dl proveedor del servidor DHCP. Este documento contiene las instrucciones específicas en servidor DHCP de Microsoft ISC del servidor DHCP, del Cisco IOS DHCP Server, de Linux, servidor DHCP del Cisco Network Registrar, y servidor DHCP de Lucent QIP. Para otros productos del servidor DHCP, consulte la documentación del proveedor para las instrucciones en las opciones del específico del proveedor.

# **Configurar**

Note: Use la [Command Lookup Tool](http://tools.cisco.com/Support/CLILookup/cltSearchAction.do) ([clientes registrados solamente\)](http://tools.cisco.com/RPF/register/register.do) para obtener más información sobre los comandos usados en esta sección.

### Servidor DHCP de Microsoft

Esta sección describe las configuraciones necesarias en el servidor DHCP de Microsoft para utilizar la opción DHCP 43 para la detección del Controlador de WLAN.

#### Cisco 1000 Series AP

Esta sección describe cómo configuran a un servidor DHCP de Windows 2008 para devolver la información específica del vendedor al Cisco 1000 AP. Usted necesita saber esta información fundamental:

- Identificador de clase del proveedor (VCI)
- Código de subopción de la opción 43
- Dirección IP de administración del Controlador de WLAN

El VCI para las Cisco 1000 Series AP es siempre Airespace.AP1200. Según lo expuesto, el código de submarino option de la opción 43 para las Cisco 1000 Series AP es el tipo 102 (0x66).

- 1. Cree una nueva clase del proveedor para programar el servidor DHCP para reconocer el VCI Airespace.AP1200. En la ventana de administrador de servidor, haga clic con el botón derecho del ratón el icono del IPv4, y elija definen las clases del vendedor.
- 2. Haga clic en Agregar para crear la nueva clase.
- 3. Ingrese un valor para **Nombre de Visualización** . En este ejemplo, el **Airespace** se utiliza como el nombre de la visualización. También, agregue una descripción breve de la clase del proveedor en el campo Descripción. Agregue la cadena del identificador de clase del proveedor. Para hacer esto, haga clic el campo ASCII y teclee adentro el valor apropiado; en este caso Airespace.AP1200. Click OK.
- 4. Se crea la nueva clase. Haga clic en Close (Cerrar).
- 5. Agregue una entrada para el subopción del Controlador de WLAN en las opciones predefinidas para la clase del proveedor creada recientemente. Aquí es donde defines el tipo de código del subopción y el formato de datos que se utiliza para entregar la información específica del proveedor a los AP. Para crear una opción predefinida, hacer clic con el botón derecho del ratón el icono del IPv4 y elegir el conjunto predefinió las opciones.
- 6. Una nueva ventana se abre. Determine la clase de la opción al valor que configuró para la clase del proveedor. En este ejemplo, es Airespace. Haga Click en OK para definir el código de opción.
- 7. Aparece el cuadro Tipo de Opción. En el campo Nombre, ingrese un valor de la cadena descriptivo, por ejemplo, disposición del IP del Airespace. Elija binario como el Tipo de Datos. En el campo del Código, ingrese el valor de subopción 102. Ingrese una descripción, si lo desea. Click OK.
- 8. Aparece la nueva opción Predefinida. Click OK. Esto termina la creación de la clase del proveedor y del tipo del subopción necesarios para soportar la detección del controlador.
- 9. Haga clic con el botón derecho del mouse la carpeta de la **opción del servidor** bajo alcance de DHCP, y elige las opciones de la configuración.
- 10. Aparece el cuadro Opción de Alcance. Haga clic el cuadro avanzado eligen la clase del

vendedor que usted planea utilizar, en este caso Airespace.

Elija la subopción predefinida 102 para asignar a este alcance. En el área de entrada de 11. datos, ingrese la dirección IP de administración del controlador para volver a los AP en la sección ASCII. Esto es una lista delimitada por coma. Hay un punto (.) en el área de entrada de datos vacía inicial. Asegúrese de quitar este punto de la lista de direcciones IP agregada en el área de entrada de datos.Éste es un ejemplo de los resultados.Una vez que usted completa este paso, se configura la opción DHCP 43. Esta opción DHCP está disponible para todos los alcances de DHCP que se configuran en el servidor DHCP. Tan cuando el pedido de los revestimientos una dirección IP, el servidor DHCP envía la opción 43 así como a los revestimientos.

#### Otros Puntos de acceso de las livianas de Cisco

El método descrito en la sección anterior se puede utilizar si usted tiene los tipos de dispositivo múltiple en el mismo alcance y usted quisiera que recibieran diversos IP Addresses del WLC vía la opción 43. Pero, si todos los clientes DHCP en el alcance son el Cisco IOS AP, usted puede utilizar este procedimiento para definir la opción DHCP 43.

Antes de que usted comience, usted debe conocer esta información:

- Código de subopción de la opción 43
- Dirección IP de administración del Controlador de WLAN

Complete estos pasos para definir la opción DHCP 43 en el servidor DHCP de Windows:

- 1. En el alcance del servidor DHCP, haga clic con el botón derecho del ratón las opciones del servidor y elija las opciones de la configuración.
- 2. En la ficha general, navegue a la opción 43 y marque la casilla de verificación **específica de** la información de 043 vendedores.
- 3. Ingrese el submarino option de la opción 43 en el maleficio.**Note**: Valores TLV para el suboption de la opción 43: Tipo + Longitud + Valor. El tipo es siempre el código 0xf1 del suboption. La longitud es el número de los tiempos 4 de los dirección IP de administración del controlador en el hexadecimal. El valor es el dirección IP del controlador enumerado secuencialmente en el hexadecimal. Por ejemplo, suponga que hay dos controladores con direcciones IP de la interfaz de administración, 192.168.10.5 y 192.168.10.20. El tipo es 0xf1. La longitud es 2 \* 4 = 8 = 0x08. Los IP Addresses traducen a c0a80a05 (192.168.10.5) y a c0a80a14 (192.168.10.20). Cuando se ensambla la cadena, arroja f108c0a80a05c0a80a14. El comando cisco ios que se agrega al alcance de DHCP es la opción 43 f108c0a80a05c0a80a14 hexadecimal.
- 4. El tecleo **aplica** y después hace clic la **AUTORIZACIÓN**.Una vez que usted completa este paso, se configura la opción DHCP 43 y el servidor DHCP envía la opción 43 a los revestimientos.

## Servidor Cisco IOS DHCP

#### Cisco Aironet AP (Cisco IOS)

Complete estos pasos para configurar la opción DHCP 43, en el Cisco IOS DHCP Server integrado, para todo el Cisco Aironet AP que funcionen con el Cisco IOS. El incluye todos los AP a excepción de las 1000 Series de VxWorks (véase la siguiente sección) y de las 600 Series OEAP que no utiliza la opción 43.

- 1. Ingrese al modo de configuración en Cisco IOS CLI.
- 2. Cree al agrupamiento DHCP, que incluye los parámetros necesarios tales como el router predeterminado y Nombre del servidor. Esto es un alcance de DHCP de ejemplo:

ip dhcp pool <pool name> network <ip network> <netmask> default-router <default-router IP address> dns-server <dns server IP address>

Agregue la línea de la opción 43 con este sintaxis: 3. option 43 hex <hexadecimal string>

La cadena hexadecimal en el paso 3 se ensambla como secuencia de los valores TLV para el suboption de la opción 43: Tipo + Longitud + Valor. El tipo es siempre el código 0xf1 del suboption. La longitud es el número de los tiempos 4 de los dirección IP de administración del controlador en el hexadecimal. El valor es el dirección IP del controlador enumerado secuencialmente en el hexadecimal.Por ejemplo, suponga que hay dos controladores con direcciones IP de la interfaz de administración, 192.168.10.5 y 192.168.10.20. El tipo es 0xf1. La longitud es  $2 * 4 = 8 = 0 \times 08$ . Las direcciones IP se traducen a c0a80a05 (192.168.10.5) y a c0a80a14 (192.168.10.20). Cuando se ensambla la cadena, arroja f108c0a80a05c0a80a14. El comando del Cisco IOS que se agrega al alcance de DHCP es: option 43 hex f108c0a80a05c0a80a14

#### 1010/1020/1030/1505/1510) serie del Cisco Aironet de la serie 1000 AP (VxWorks) (SOLAMENTE

Complete estos pasos para configurar la opción DHCP 43, en el Cisco IOS DHCP Server integrado, para el Cisco Aironet de la serie 1000 ligero AP. Esto se aplica solamente a los AP 1010/1020/1030 modelo que ejecutan VxWorks, y no a los AP que ejecutan el IOS.

- 1. Ingrese al modo de configuración en Cisco IOS CLI.
- 2. Cree al agrupamiento DHCP, que incluye los parámetros necesarios tales como router predeterminado y Nombre del servidor. Esto es un alcance de DHCP de ejemplo:

```
ip dhcp pool <pool name>
 network <ip network> <netmask>
 default-router <default-router IP address>
 dns-server <dns server IP address>
```
Agregue la línea de la opción 43 con este sintaxis: 3.

option 43 ascii "Comma separated IP address list"

Note: Las comillas deben ser incluidas. Un valor de submarino option no necesita ser definido en el Cisco IOS DHCP Server para las Cisco 1000 Series AP.Por ejemplo, si usted configura la opción 43 para las Cisco 1000 Series AP con los IP Addresses 192.168.10.5 y 192.168.10.20 de la administración IP del regulador, agregue esta línea al agrupamiento DHCP en el Cisco IOS CLI:

option 43 ascii "192.168.10.5,192.168.10.20"

Note: Debe utilizar la interfaz de administración del Controlador de WLAN.

Este vídeo describe cómo configurar la opción DHCP 43 en el Cisco IOS DHCP Server: [Opción](https://supportforums.cisco.com/videos/1423) [DHCP 43 en el Cisco IOS DHCP Server](https://supportforums.cisco.com/videos/1423) .

## Servidor DHCP ISC de Linux

La información en esta sección describe cómo el servidor ISC de Linux se configura para devolver

la información específica del vendedor al Cisco Aironet Series ligero AP. Este ejemplo configura el servidor ISC de Linux para devolver la información específica del vendedor a los 1140, 1200, las 1130 y 1240 Series AP ligeros. Esta configuración se puede modificar y aplicar a la otra serie de revestimientos.

```
ddns-update-style interim;
allow bootp;
option space Cisco_LWAPP_AP;
option Cisco_LWAPP_AP.server-address code 241 = array of ip-address;
subnet 192.168.247.0 netmask 255.255.255.0 {
authoritative;
option routers 192.168.247.1;
option subnet-mask 255.255.255.0;
option domain-name "cisco.com";
option domain-name-servers 192.168.247.2, 192.168.247.3;
range dynamic-bootp 192.168.247.11 192.168.247.254;
default-lease-time 300;
class "Cisco-AP-c1140" {
match if option vendor-class-identifier = "Cisco AP c1140";
option vendor-class-identifier "Cisco AP c1140";
vendor-option-space Cisco_LWAPP_AP;
option Cisco_LWAPP_AP.server-address 192.168.247.5; }
class "Cisco AP c1200" {
match if option vendor-class-identifier = "Cisco AP c1200";
option vendor-class-identifier "Cisco AP c1200";
vendor-option-space Cisco_LWAPP_AP;
option Cisco_LWAPP_AP.server-address 192.168.247.55; }
class "Cisco AP c1130" {
match if option vendor-class-identifier = "Cisco AP c1130";
option vendor-class-identifier "Cisco AP c1130";
vendor-option-space Cisco_LWAPP_AP;
option Cisco_LWAPP_AP.server-address 192.168.247.5; }
class "Cisco AP c1240" {
match if option vendor-class-identifier = "Cisco AP c1240";
option vendor-class-identifier "Cisco AP c1240";
vendor-option-space Cisco_LWAPP_AP;
option Cisco_LWAPP_AP.server-address 192.168.247.5; }
```
#### }

#### Cisco Network Registrar DHCP Server

 El servidor DHCP de Cisco Network Registrar soporta los atributos específicos del proveedor. Sin embargo, la configuración de estos atributos no es posible con la interfaz gráfica. El CLI debe ser utilizado.

Complete estos pasos para la configuración para soportar el Discovery L3-LWAPP con la opción DHCP 43:

Note: La herramienta del comando CLI se puede encontrar en el directorio del Registro de Red: C:\Program Files\Network Registrar\BIN\ nrcmd.bat

1. Inicie sesión en el servidor DHCP. Complete estos pasos:

```
username: admin
  password:
 100 Ok
 session:
  cluster = localhost
  default-format = user
  user-name = admin
  visibility = 5
 nrcmd>
2. Crea el identificador de clase del proveedor para las AP1000 Series AP de Cisco:
  nrcmd> vendor-option airespace create Airespace.AP1200
  100 Ok
 airespace:
 name = airespace
  read-only = disabled
  vendor-class-id = Airespace.AP1200
  Crea el identificador de clase del proveedor para las AP1200 Series AP de Cisco:
  nrcmd> vendor-option aironet1200 create "Cisco AP c1200"
  100 Ok
  aironet1200:
  name = aironet
  read-only = disabled
  vendor-class-id = "Cisco AP c1200"
```
Note: Para otros modelos del LAP, substituya el parámetro del Vendor-class-id por la cadena específica del VCI de la Tabla 1.

Asocie los valores que se pueden enviar en la oferta de DHCP por el servidor cuando recibe 3. una solicitud con el conjunto de la opción 60 a Airespace.AP1200. La opción DHCP 43 puede soportar los valores múltiples en el mismo campo de la opción 43. Estas opciones deben ser identificadas individualmente por un subtipo.En este caso, solamente un valor se requiere, sin ningún subtipo. Sin embargo, la configuración del Cisco Network Registrar

```
(CNR) requiere que usted cree una opción del subtipo.AP1000 Series AP de Cisco
nrcmd>vendor-option airespace definesuboption controller_ip 1 BYTE_ARRAY
no-suboption-opcode,no-suboption-len
100 Ok
controller_ip(1) : byte_array(no-suboption-opcode,no-suboption-len)
```
#### AP1200 Series AP de Cisco

```
nrcmd>vendor-option aironet1200 definesuboption controller_ip 241 IPADDR_ARRAY
100 Ok
Controller_ip(241) : ipaddr_array
100 Ok
vendor-option aironet1200 enable read-only
100 Ok
read-only=enabled
nrcmd>policy system_default_policy setVendorOption aironet1200
controller_ip 1.2.3.4,2.3.4.5
100 Ok
```
aironet1200 controller\_ip[0](241) IPADDR\_ARRAY(1) = 1.2.3.4,2.3.4.5

4. Sin embargo, para ocultar la característica del subtipo y enviar solamente una cadena de la fila (BYTE\_ARRAY) con los valores del IP, el CNR soporta los indicadores específicos para quitar los ID de subtipos y la longitud. Éstos son indicadores no-suboption-opcode y nosuboption-len.AP1000 Series AP de Cisco nrcmd>**vendor-option list**

```
100 Ok
```

```
airespace:
name = airespace
read-only = disabled
vendor-class-id = Airespace.AP1200
```

```
nrcmd> vendor-option airespace listsuboptions
100 Ok
```
controller  $ip(241)$  : byte array(no-suboption-opcode,no-suboption-len)

#### AP1200 Series AP de Cisco

```
nrcmd>vendor-option list
100 Ok
airespace:
name = aironet1200
read-only = enabled
vendor-class-id = aironet1200
```
nrcmd>**vendor-option** aironet1200 listsuboptions 100 Ok

controller\_ip(241) : ipaddr\_array(no-suboption-opcode,no-suboption-len)

5. Valores de socio basados en los agrupamientos DHCP:AP1000 Series AP de Cisco

```
nrcmd>policy VLAN-52 setvendoroption airespace controller_ip
31:30:2E:31:35:30:2E:31:2E:31:35:2C:31:30:2E:31:35:30:2E:35:30:2E:31:35:2C
100 Ok
\texttt{airespace controller\_ip[0](1) BYTE\_ARRAY(1)} =31:30:2e:31:35:30:2e:31:2e:31:35:2c:31:30:2e:31:35:30:2e:35:30:2e:31:35:2c
```
#### AP1200 Series AP de Cisco

nrcmd>**policy system\_default\_policy** setVendorOption aironet1200 controller\_ip 1.2.3.4,2.3.4.5 100 Ok

```
aironet1200 controller_ip[0](241) IPADDR_ARRAY(1) = 1.2.3.4, 2.3.4.5
```
En este ejemplo, se configura el pool DHCP denominado VLAN-52, que es definido en el CNR por la interfaz gráfica, con la opción 43 10.150.1.15,10.150.50.15 cuando recibe una solicitud de un dispositivo Airespace.AP1200.Note:

31:30:2e:31:35:30:2e:31:2e:31:35:2c:31:30:2e:31:35:30:2e:35:30:2e:31:35:2c es la representación hexadecimal de la cadena 10.150.1.15,10.150.50.15.

6. Finalmente, guarde la la configuración DHCP y recargue.

```
nrcmd>save
100 Ok
```
nrcmd>**dhcp reload** 100 Ok nrcmd>**exit**

Consulte Propiedades de Administración Avanzadas del Servidor DHCP para más información sobre las configuraciones de la opción de distribuidor en un servidor DHCP de Cisco CNR.

## Servidor DHCP de Lucent QIP

Esta sección proporciona algunas sugerencias sobre cómo configurar el servidor DHCP de Lucent QIP para devolver la información específica del proveedor al Cisco Aironet Series ligero AP.

Note: Para obtener Información completa y los pasos implicados, consulte a la documentación proporcionada por el proveedor.

La opción DHCP 43 puede contener cualquier información específica del proveedor. El servidor

DHCP pasa esta información bajo la forma de cadena del hexadecimal a los clientes que reciben la oferta de DHCP.

En el servidor DHCP de Lucent QIP, la información específica del vendedor se puede proporcionar en la plantilla de la opción DHCP modifica la página. En el área de las opciones activas, elija la información específica del vendedor, y ingrese la información en el campo de valor.

Para incluir los IP Addresses del regulador en el mensaje de la opción DHCP 43, ingrese la información a la plantilla de la opción DHCP en QIP como solo valor hex: [ip hex].

Para enviar más de un dirección IP con la opción DHCP 43, ingresa la información al modelo de la opción DHCP en QIP como un único valor hex: **[ip hex ip hex] y no [ip hex], [ip hex]**. En este caso, la coma en el centro causa problemas para que el DHCP analice la cadena pasajera de QIP.

Por ejemplo, suponga que hay dos controladores con direcciones IP de la interfaz de administración, 192.168.10.5 y 192.168.10.20. El tipo es 0xf1. La longitud es 2 \* 4 = 8 = 0x08. Las direcciones IP se traducen a c0a80a05 (192.168.10.5) y a c0a80a14 (192.168.10.20). Cuando se ensambla la cadena, arroja f108c0a80a05c0a80a14. En el servidor DHCP de Lucent QIP, la cadena hexadecimal que debe ser agregada al alcance de DHCP es:

#### **[f108c0a80a05c0a80a14]**

La cadena hexadecimal se debe estar dentro de corchetes. Los corchetes son obligatorios. Una vez que se modifica la opción DHCP 43 para reflejar este valor, los LAP pueden encontrar el controlador y registrarse.

## Verificación

Utiliza esta sección para verificar su configuración.

[La herramienta del Output Interpreter](https://www.cisco.com/cgi-bin/Support/OutputInterpreter/home.pl) [\(clientes registrados solamente](http://tools.cisco.com/RPF/register/register.do)) apoya los ciertos comandos show. Utilice la herramienta del Output Interpreter para ver una análisis de la salida del comando show.

Si usted utiliza los revestimientos de 1130 230/1240 Series, que tienen un puerto de la consola, usted puede marcar que los IP Addresses del WLC están proporcionados a los revestimientos durante la asignación de la dirección IP del DHCP. Esto es una salida de muestra de las Cisco 1230 Series TRASLAPA:

```
*Mar 1 00:00:17.497: %LINEPROTO-5-UPDOWN: Line protocol on Interface
Dot11Radio1, changed state to down
*Mar 1 00:00:17.898: %LINEPROTO-5-UPDOWN: Line protocol on Interface
Dot11Radio0, changed state to down
*Mar 1 00:00:25.352: %DOT11-6-FREQ_USED: Interface Dot11Radio0, frequency
2447 selected
*Mar 1 00:00:25.353: %LINK-3-UPDOWN: Interface Dot11Radio0, changed state
to up
*Mar 1 00:00:26.352: %LINEPROTO-5-UPDOWN: Line protocol on Interface
Dot11Radio0, changed state to up
*Mar 1 00:00:29.440: %LWAPP-5-CHANGED: LWAPP changed state to DISCOVERY
```
\*Mar 1 00:00:29.475: %LINK-5-CHANGED: Interface Dot11Radio0, changed state to reset \*Mar 1 00:00:29.704: %LINK-3-UPDOWN: Interface Dot11Radio1, changed state to up \*Mar 1 00:00:30.121: Logging LWAPP message to 255.255.255.255. %SYS-6-LOGGINGHOST\_STARTSTOP: Logging to host 255.255.255.255 started - CLI initiated %LINK-3-UPDOWN: Interface Dot11Radio0, changed state to up %LINK-5-CHANGED: Interface Dot11Radio1, changed state to reset %LINK-3-UPDOWN: Interface Dot11Radio1, changed state to up %LINK-5-CHANGED: Interface Dot11Radio0, changed state to reset %LINK-3-UPDOWN: Interface Dot11Radio0, changed state to up %LINEPROTO-5-UPDOWN: Line protocol on Interface Dot11Radio1, changed state to up Translating "CISCO-LWAPP-CONTROLLER"...domain server (255.255.255.255) %DHCP-6-ADDRESS\_ASSIGN: **Interface FastEthernet0 assigned DHCP address 20.0.0.6, mask 255.0.0.0, hostname AP001b.d4e3.a81b** %LWAPP-3-CLIENTEVENTLOG: **Controller address 192.168.10.5 obtained through DHCP** %LWAPP-3-CLIENTEVENTLOG: **Controller address 192.168.10.5 obtained through DHCP** Si usted utiliza un Cisco IOS DHCP Server, ingrese el comando show ip dhcp binding para ver la lista de los DHCP Address asignados a los clientes DHCP. Aquí tiene un ejemplo:

2800-ISR-TSWEB#**show ip dhcp binding**

Bindings from all pools not associated with VRF: IP address Client-ID/ Lease expiration Type Hardware address/ User name 192.168.25.1 000b.855b.fbd0 Jun 29 2007 11:49 AM Automatic

En el WLC CLI, usted puede ingresar el comando show ap summary para verificar que los AP se registraron con el WLC. Aquí tiene un ejemplo:

((Cisco Controller) >**show ap summary**

AP Name Slots AP Model Ethernet MAC Location Port ------------- ----- --------- ----------------- ---------------- --- ap:5b:fb:d0 2 AP1010 00:0b:85:5b:fb:d0 default\_location 1

Si usted hace la Tecnología inalámbrica LAN configurar, usted puede ingresar el comando show client summary para ver a los clientes que se registran con el WLC:

(Cisco Controller) >**show client summary**

Number of Clients................................ 1

MAC Address AP Name Status WLAN Auth Protocol Port ----------------- ------------- ------------- ---- ---- -------- ----

00:40:96:a1:45:42 ap:64:a3:a0 Associated 4 Yes 802.11a 1

## **Troubleshooting**

Use esta sección para resolver problemas su configuración.

[La herramienta del Output Interpreter](https://www.cisco.com/cgi-bin/Support/OutputInterpreter/home.pl) [\(clientes registrados solamente](http://tools.cisco.com/RPF/register/register.do)) apoya los ciertos comandos show. Utilice la herramienta del Output Interpreter para ver una análisis de la salida del comando show.

#### Note: Consulte [Información Importante sobre Comandos de Debug](http://www.cisco.com/en/US/tech/tk801/tk379/technologies_tech_note09186a008017874c.shtml) antes de usar un comando debug.

Ingrese el comando debug dhcp message enable en el WLC para ver la Secuencia de eventos que ocurre entre el servidor DHCP y el cliente. Aquí tiene un ejemplo:

(Cisco Controller) >Thu Jun 28 17:07:53 2007: 00:0b:85:5b:fb:d0 dhcp option len, including the magic cookie = 38 Thu Jun 28 17:07:53 2007: 00:0b:85:5b:fb:d0 dhcp option: **received DHCP DISCOVER msg** Thu Jun 28 17:07:53 2007: 00:0b:85:5b:fb:d0 dhcp option: skipping option 57, len 2 Thu Jun 28 17:07:53 2007: 00:0b:85:5b:fb:d0 dhcp option: skipping option 55, len 6 Thu Jun 28 17:07:53 2007: 00:0b:85:5b:fb:d0 dhcp option: **vendor class id = Airespace.AP1200 (len 16)** Thu Jun 28 17:07:53 2007: 00:0b:85:5b:fb:d0 dhcpParseOptions: options end, len 38, actual 64 Thu Jun 28 17:07:53 2007: dhcpd: sending 300 bytes raw  $0.0.0.0:68$  -> 10.77.244.212:1067 Thu Jun 28 17:07:53 2007: dhcpd: Received 300 byte dhcp packet from 0xd4f44d0a 10.77.244.212:68 Thu Jun 28 17:07:58 2007: 00:0b:85:5b:fb:d0 dhcp option len, including the magic cookie = 50 Thu Jun 28 17:07:58 2007: 00:0b:85:5b:fb:d0 dhcp option: received DHCP REQUEST msg Thu Jun 28 17:07:58 2007: 00:0b:85:5b:fb:d0 dhcp option: **requested ip = 192.168.25.1** Thu Jun 28 17:07:58 2007: 00:0b:85:5b:fb:d0 dhcp option: **server id = 192.168.25.10** Thu Jun 28 17:07:58 2007: 00:0b:85:5b:fb:d0 dhcp option: skipping option 57, len 2 Thu Jun 28 17:07:58 2007: 00:0b:85:5b:fb:d0 dhcp option: skipping option 55, len 6

Éste es el comando debug lwapp packet enable hecho salir del WLC que indica que la opción DHCP 43 está utilizada como el método de detección para descubrir los IP Addresses del WLC:

```
Thu Jun 28 17:51:47 2007: Received LWAPP DISCOVERY REQUEST from AP
00:0b:85:5b:fb:d0
to 00:0b:85:33:84:a0 on port '1'
Thu Jun 28 17:51:47 2007: Successful transmission of LWAPP Discovery-Response
to AP 00:0b:85:5b:fb:d0 on Port 1
Thu Jun 28 19:22:39 2007: Start of Packet
Thu Jun 28 19:22:39 2007: Ethernet Source MAC (LRAD): 00:D0:58:AD:AE:CB
Thu Jun 28 19:22:39 2007: Msg Type :
Thu Jun 28 19:22:39 2007: DISCOVERY REQUEST
Thu Jun 28 19:22:39 2007: Msg Length : 31
Thu Jun 28 19:22:39 2007: Msg SeqNum : 0
Thu Jun 28 19:22:39 2007:
IE : UNKNOWN IE 58
Thu Jun 28 19:22:39 2007: IE Length : 1
Thu Jun 28 19:22:39 2007: Decode routine not available, Printing Hex Dump
Thu Jun 28 19:22:39 2007: 00000000: 03 .
Thu Jun 28 19:22:39 2007:
```
El valor del parámetro IE 58 indica el tipo de la detección. Para la opción 43 DCHP es 3.

Si usted utiliza el Cisco IOS DHCP Server en el router, usted puede ingresar el comando debug dhcp detail y el comando debug ip dhcp server events para ver el Cliente de DHCP y la actividad del servidor. El siguiente es un ejemplo del comando debug ip dhcp server events :

```
*Jun 28 11:49:33.107: DHCPD: Sending notification of DISCOVER:
*Jun 28 11:49:33.107: DHCPD: htype 1 chaddr 000b.855b.fbd0
*Jun 28 11:49:33.107: DHCPD: remote id 020a0000c0a8190a01000000
*Jun 28 11:49:33.107: DHCPD: circuit id 00000000
*Jun 28 11:49:33.107: DHCPD: Seeing if there is an internally specified
pool class:
*Jun 28 11:49:33.107: DHCPD: htype 1 chaddr 000b.855b.fbd0
*Jun 28 11:49:33.107: DHCPD: remote id 020a0000c0a8190a01000000
*Jun 28 11:49:33.107: DHCPD: circuit id 00000000
*Jun 28 11:49:38.603: DHCPD: Sending notification of ASSIGNMENT:
*Jun 28 11:49:38.603: DHCPD: address 192.168.25.1 mask 255.255.255.0
*Jun 28 11:49:38.603: DHCPD: htype 1 chaddr 000b.855b.fbd0
*Jun 28 11:49:38.603: DHCPD: lease time remaining (secs) = 86400
*Jun 28 11:49:38.607: DHCPD: Sending notification of ASSIGNMENT:
*Jun 28 11:49:38.607: DHCPD: address 192.168.25.1 mask 255.255.255.0
*Jun 28 11:49:38.607: DHCPD: htype 1 chaddr 000b.855b.fbd0
*Jun 28 11:49:38.607: DHCPD: lease time remaining (secs) = 86400
```
Ingrese el comando show ip dhcp binding para ver la lista de los DHCP Address asignados a los clientes DHCP.

```
2800-ISR-TSWEB#show ip dhcp binding
```
Bindings from all pools not associated with VRF: IP address Client-ID/ Lease expiration Type Hardware address/ User name 192.168.25.1 000b.855b.fbd0 Jun 29 2007 11:49 AM Automatic

## Información Relacionada

- [Actualizar los puntos de acceso autónomos del Cisco Aironet al modo ligero](http://www.cisco.com/en/US/docs/wireless/access_point/conversion/lwapp/upgrade/guide/lwapnote.html)
- [Implementación de Cisco 440X Series Cisco 440X Series que despliegan](http://www.cisco.com/en/US/docs/wireless/technology/controller/deployment/guide/dep.html)
- [Cómo configurar el Lightweight Access Point para unirse al regulador respectivo del Wireless](https://supportforums.cisco.com/docs/DOC-1540) [LAN](https://supportforums.cisco.com/docs/DOC-1540)
- [Soporte de Productos de Red Inalámbrica](http://www.cisco.com/cisco/web/psa/configure.html?mode=prod&level0=278875243)
- [Soporte Técnico y Documentación Cisco Systems](http://www.cisco.com/cisco/web/support/index.html)